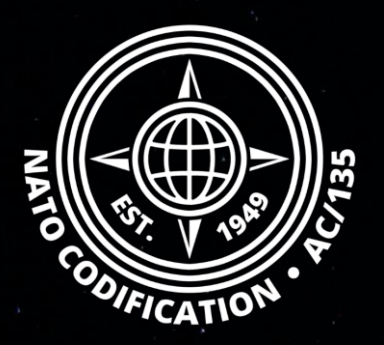

# **NMCRL NATO MASTER CATALOG OF REFERENCES FOR LOGISTICS**

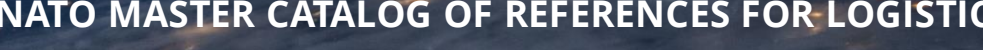

# *Guide Rapide*

Récupération et changement de mots de passe

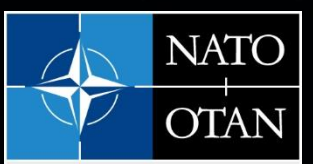

**NATO Support and Procurement Agency** (NSPA)

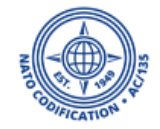

Merci d'utiliser le site Web NMCRL et, ce faisant, de soutenir les forces armées de l'OTAN et de ses Alliés.

Ce guide décrit la procédure pour réinitialiser ou modifier un mot de passe ; pour vousmême ou pour vos coéquipiers si vous êtes leur administrateur principal.

# Sommaire | A. Procédure mot de passe oublié

B. Changement de mot de passe pour vous-même ou pour quelqu'un d'autre (en tant qu'administrateur principal)

# A. Mot de passe oublié

# Accèdez à l'écran de connexion [NSPA ePortal](https://login.nspa.nato.int/my.policy) (nato.int)

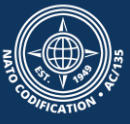

## 2. Cliquez sur le lien « Forgotten Password »

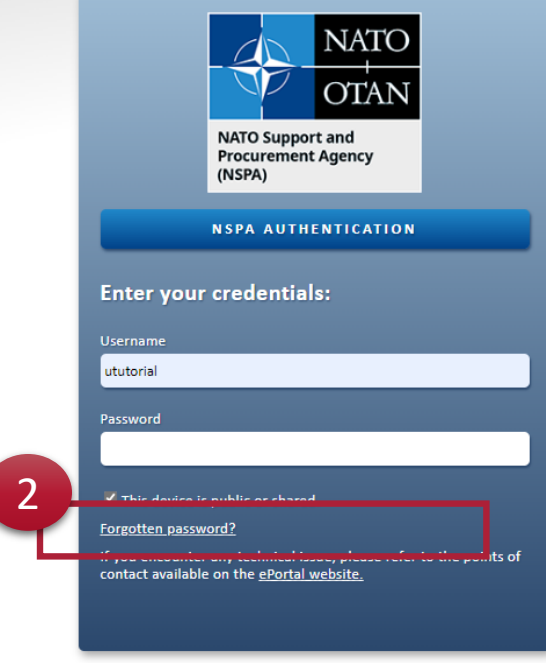

Copyright © 2020. NATO Support and Procurement Agency (NSPA). All rights reserved.

#### This device is public or shared.

Forgotten password?

2

If you encounter any technical issue, please refer to the points of contact available on the ePortal website.

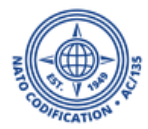

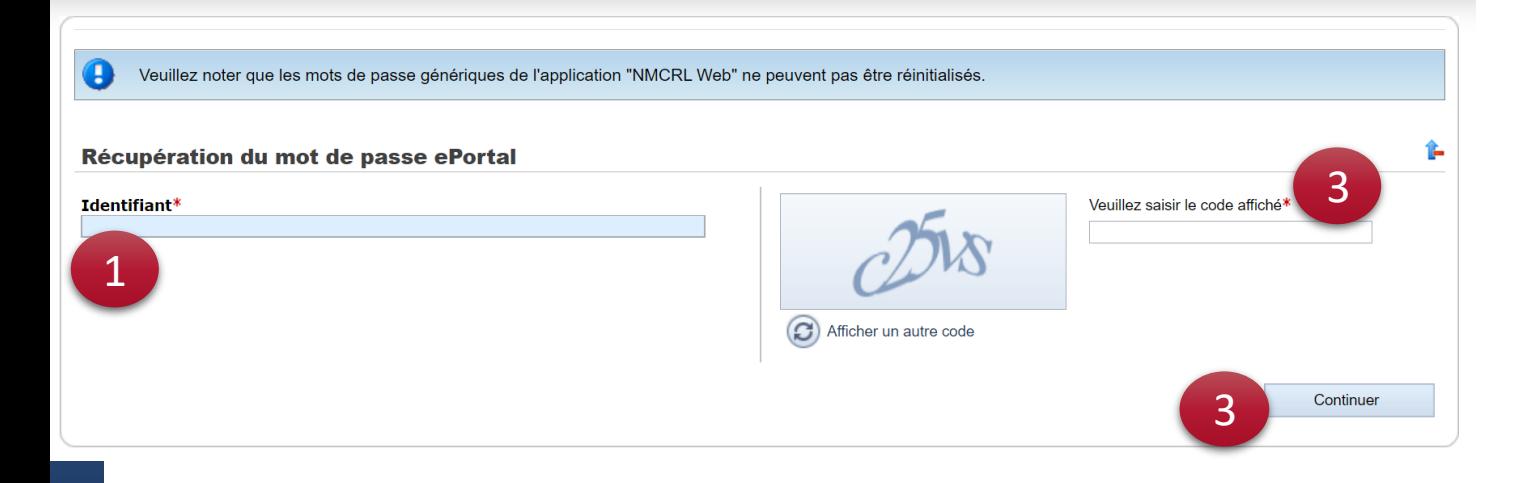

### Veuillez noter que le login générique «npxxxx» ne peut pas être réinitialisé.

- 1. Entrez votre nom d'utilisateur,
- 2. Entrez les caractères de sécurité,
- 3. Cliquez sur Continuer.

Si votre nom d'utilisateur est correct, le système vous enverra un e-mail à l'adresse email enregistrée dans NMCRL Web.

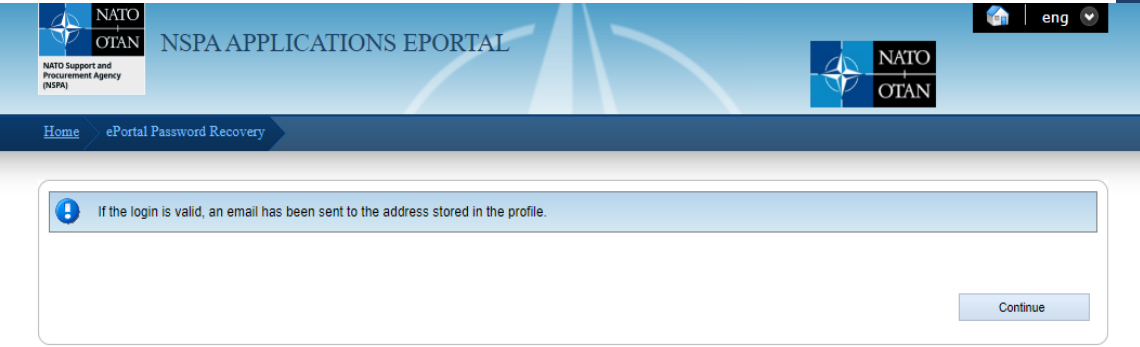

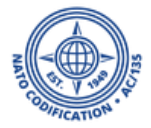

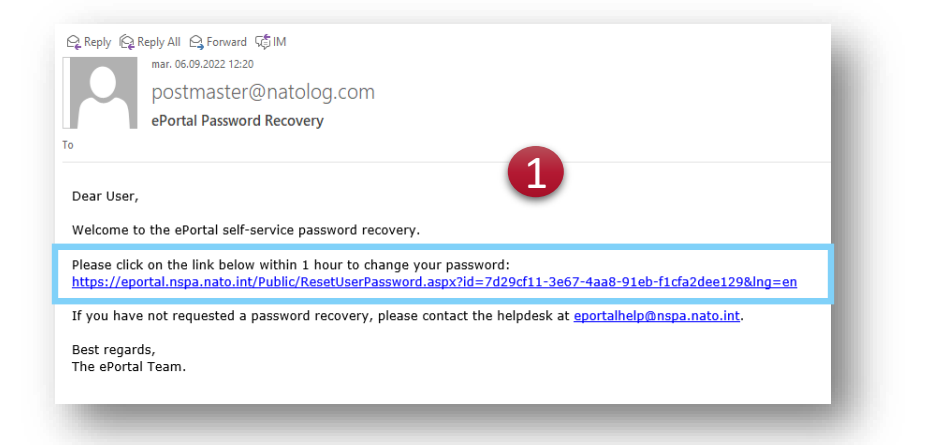

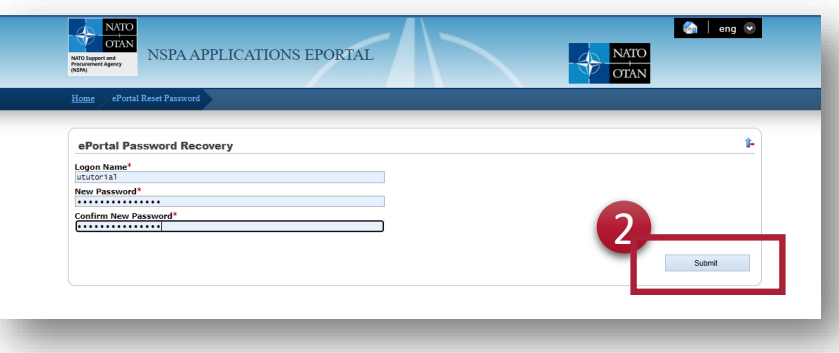

1. Une fois que vous recevez cet e-mail, cliquez sur le lien intégré pour choisir votre nouveau mot de passe.

2. Entrez votre nouveau mot de passe.

Cliquez on Envoyer.

Le système vous rappellera la politique de mot de passe si besoin est.

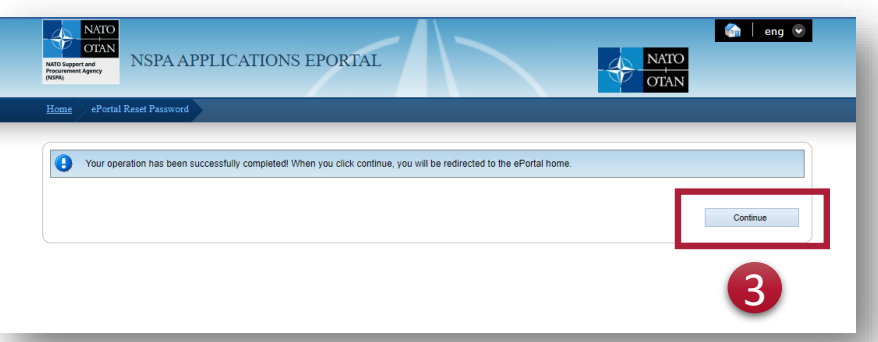

Vous aurez un message de confirmation et recevrez un e-mail de confirmation.

#### Public Apps **Subscriber Apps** Contact

#### Francais

#### $\cong$  Home

NATO Support and

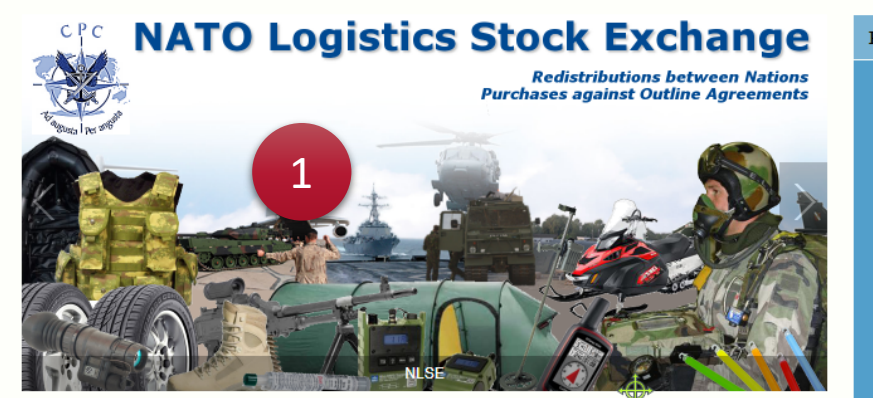

#### Public Apps

#### eProcurement

The NSPA ePortal contains a new eProcurement module which in addition to an improved eBid application also hosts Future Business Opportunities - advanced notification of future large procurement opportunities and the ability to view and bid upon both Notices of Intent (NOIs) and Requests For Proposals (RFPs) for Infrastructure Projects.

#### Subscriber Apps

#### **AFSC**

The AFSC portal is an on-line business content management portal designed to support the Alliance Future Surveillance and Control (AFSC) community. Providing a secure means of sharing information within the AFSC community, the portal hosts a schedule of events and meetings, an electronic library, configuration control processes and technical documentation workspaces.

#### **AGS**

The NATO AGS Life-Cycle Support Business Portal (LSBP) is the on-line business content management portal supporting official events and meetings, electronic Materiel Support Services, configuration control processes and technical documentation vorkspaces all designed to provide a secure means to

#### Codification

The NATO Codification System (NCS) uses a single 13 digit NATO Stock Number (NSN) to identify an item (or group of functionally interchangeable items) according to its form, fit and function. The NCS enables global identification of materiel and spares allowing quick identification of replacements. This method of cataloguing facilitates equipment interoperability while reducing inventory and simplifying the procurement process

# $N@MSIS$

The NATO @lectronic Materiel Support Information System (N@MSIS) is the on-line business portal for electronic Materiel Support Services currently supporting the two helicopter weapon systems NH90 and TIGER. It automates to the maximum extent possible the logistics processes agreed upon with the NSPA partners for the spare parts provisioning cycle from price information to electronic invoicing and payment.

#### **NACC**

The NATO Air Command and Control (NACC) Web Portal is a web based application providing a community based content management system, including document workspaces and electronic voting processes. It offers finctions for voting on

#### **PUBLIC APPS**

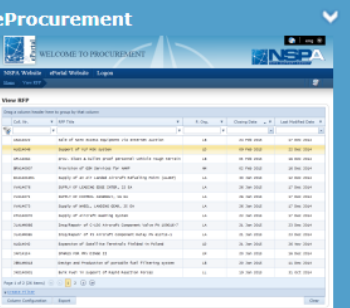

The NSPA ePortal contains a new eProcurement module which in addition to an improved eBid application also hosts Future Business Opportunities - advanced notification of future large procurement opportunities and the ability to view and bid upon both Notices of Intent (NOIs) and Requests For Proposals (RFPs) for Infrastructure Projects.

**Codification** 

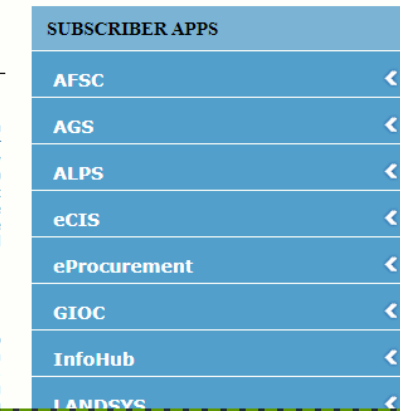

## 1. Vous arriverez sur le NSPA E-portal.

2. Scrollez vers le bas pour trouver l'application NMCRL pour vous reconnecter.

#### **GIOC**

The NSPA ePortal includes an application named CEPS Integrated Operations Management System (GIOC), dedicated to fuel transport and transfer requests from civil and military customers of the NATO Central Europe Pineline System (CEPS). Customers submit their requests in this application and are informed in real time of their status (accepted/modified/refused).

#### InfoHub

Infohub is a document and information management web application designed to provide a secure means to share information between NSPA and partners.

#### **LANDSYS**

Technical Support Applications for MLRS and PzH2000. Controlled access restricted to the participating countries of the ARMS and LCV SPCs.

#### **LPDB**

The LPDB provides access to PATRIOT logistics data and contains repair capability (Acknowledged Repairable Item List - ARIL), System Stock List (WSSL) data and<br>configuration data needed for the PATRIOT Partnership

#### **M2S2**

Wing Mission Monitoring and Scheduling System (M2S2) is a fully integrated air operations planning, scheduling and management system used by Heavy Airlift Wing (HAW), operating at Pápa Airbase, Hungary. The system is designed to enhance the command and control (C2) capabilities and streamline the workflow of all Wing activities. M2S2 encompasses the full spectrum of air operations from initial tasking trough mission completion and computational analysis and reporting. It is a state-of-the-art operations centre suite of applications that efficiently manages air mission activity throughout the full mission lifecycle.

#### **NFMS**

NSPA Fuel Management System (NFMS) is a web-based application that provides secure access to information related to the management and control of Fuel Distribution in Afghanistan. The NFMS application is available to authorized personnel and to dedicated NSPA personnel. This is a web application used by the LO program

#### **NLSE**

The NATO Logistics Stock Exchange is a fully-secured. web-based application that supports the joint management of materiel among the COMMIT Partnership nations. This joint management is mainly based on visibility of national inventories, redistribution of assets among the partners and consolidated procurement facilitated by access to Outline Agreements available for immediate online ordering in a modern, electronic, paperless environment.

#### **NMBS**

The NATO Mailbox System (NMBS) is the NSPA EDI service used by NSPA and its business partners to integrate and exchange electronic messages in a highly reliable manner. Through different secure munication channels, NMBS acts as hub which cilitates information flow between applications cated at different sites.

#### **NMCRL**

2

NATO Master Catalogue of References for Logistics is an information source with a single point of access to over 18 million NATO Stock Numbers. NMCRL enables avoidance of part duplication by determining if parts already exist within your supply chain; identification of sources for parts: obtaining current and accurate contact data for suppliers; ensuring compliance with standards, identify items by system type

#### **SUPDOC**

SUPDOC is a document repository for official NSPO documents reserved for NSPO officials (officially designated national representatives to the NSPO Board of Directors and Subsidiary Committees).

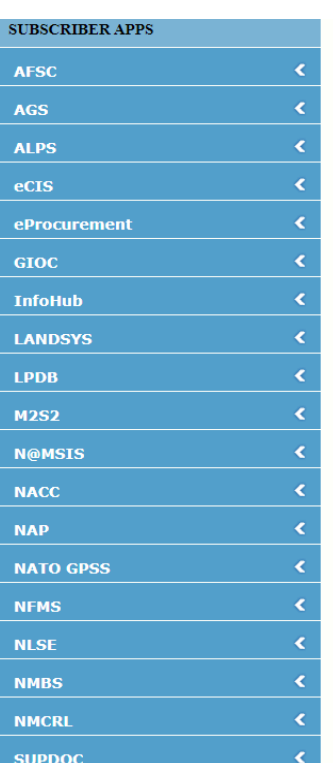

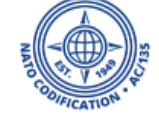

# B. Changement de mot de passe

Pour Administrateurs

En tant qu'administrateur principal, vous pouvez mettre à jour votre propre mot de passe et modifier celui de vos coéquipiers à tout moment, dans l'application de gestion des utilisateurs.

Pour cela:

1. Accès à la page d'accueil des applications SOC :

### [NSPA ePortal](https://login.nspa.nato.int/my.policy) (nato.int)

*Si vous ne voyez pas cette application, cela signifie simplement que vous ne disposez pas des droits d'administrateur principal. Veuillez contacter votre administrateur principal ou le service d'assistance Web NMCRL.* 

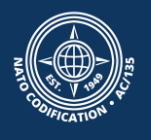

# 2. Cliquer sur l'application "User Management"

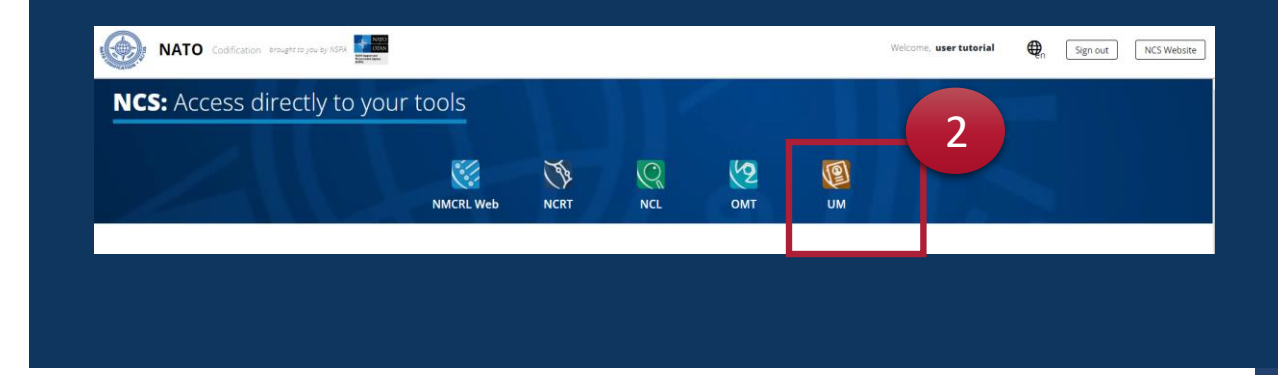

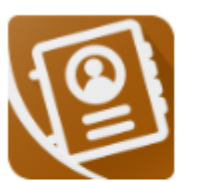

**User Management** 

The User Management Module allows you to create or update the user within your organization.

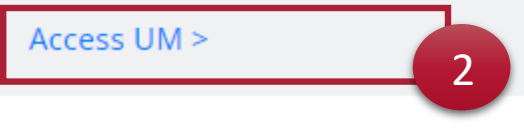

**UM** 

1. Dans User Management, repérez l'utilisateur qui a besoin de réinitialiser son mot de passe et cliquez sur l'icône « clé ».

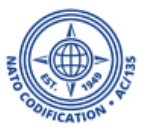

- 2. Choisissez un nouveau mot de passe pour votre utilisateur.
- 3. Cliquez sur Oui.

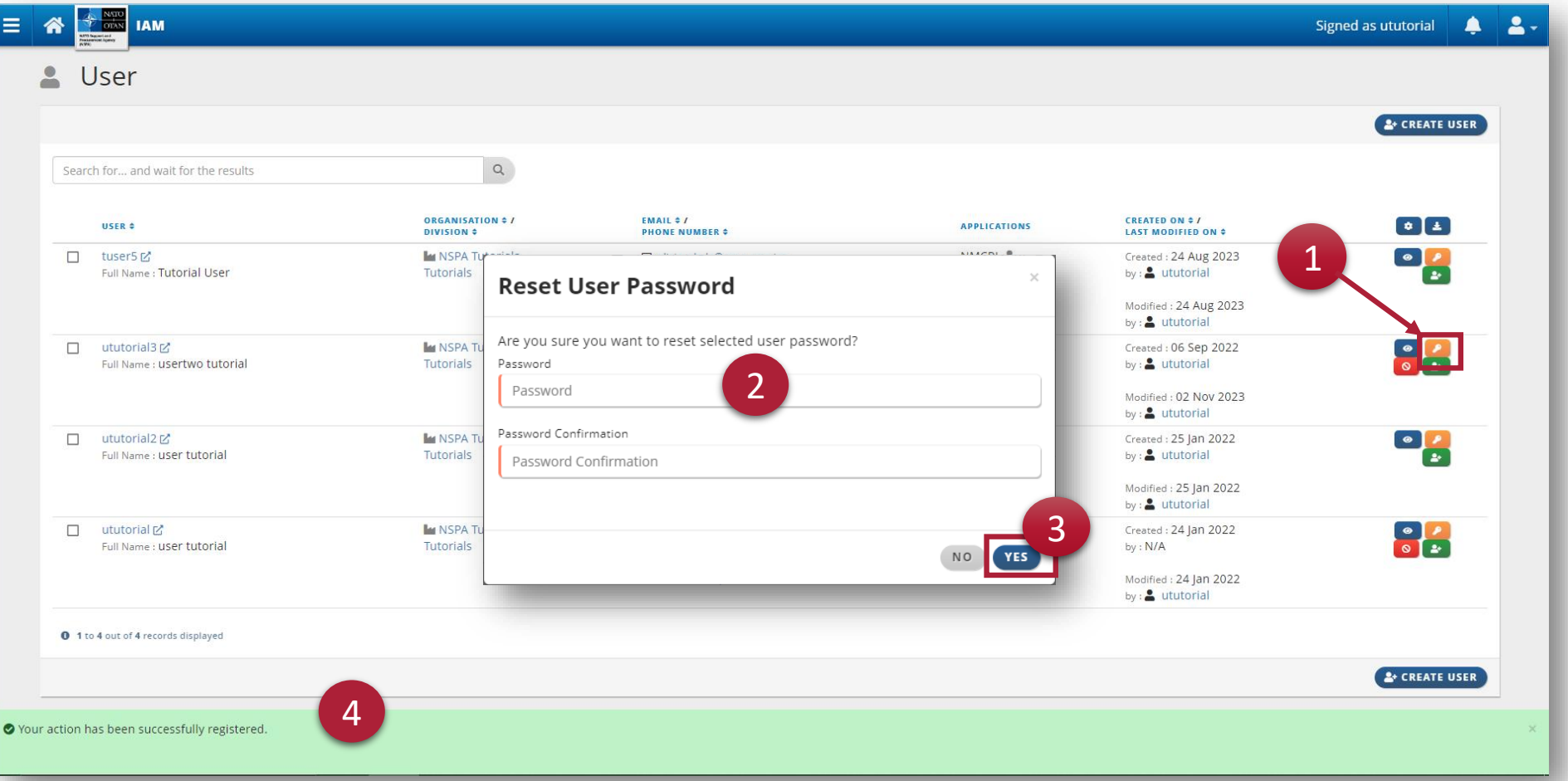

4. Vous verrez un message de confirmation en bas de l'écran. **N'oubliez pas de communiquer le nouveau mot de passe à votre utilisateur.** 

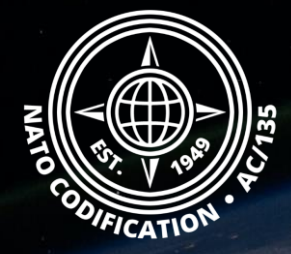

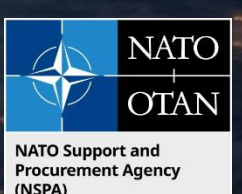

# Toujours besoin d'aide ?

- Tutoriels NMCRL in [English](https://eportal.nspa.nato.int/Codification/Support/en/Tutorials/NMCRLWeb) En [Français](https://eportal.nspa.nato.int/Codification/Support/fr/Tutorials/NMCRLWeb)
- FAQ in [English](https://eportal.nspa.nato.int/Codification/Support/en/Products/NMCRLWeb) In [Français](https://eportal.nspa.nato.int/Codification/Support/fr/Products/NMCRLWeb)
- NMCRL Support (support technique): [nmcrl-help@nspa.nato.int](mailto:nmcrl-help@nspa.nato.int)
- NMCRL Abonnements (et renouvellements): [nmcrl@nspa.nato.int](mailto:nmcrl@nspa.nato.int)